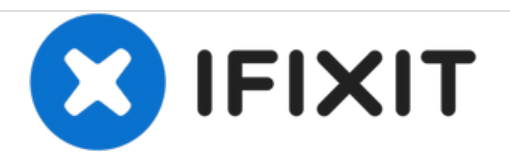

# **Dell 1908FPc Monitor USB Hard drive Replacement**

Dell monitor motherboard replacement.

Written By: Connor Henshaw

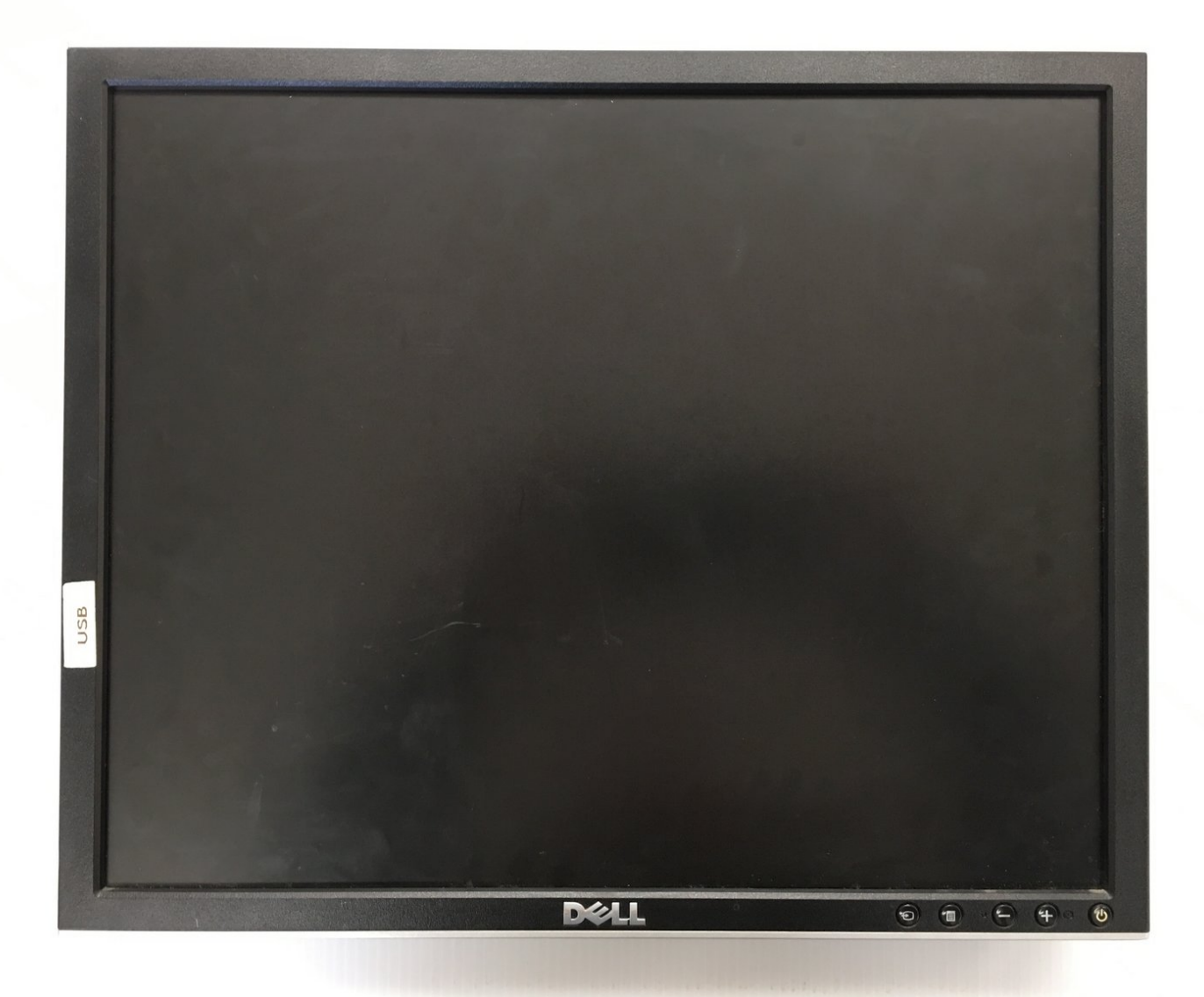

# **INTRODUCTION**

In this guide you will find instructions on how to replace the USB motherboard of a Dell 1908FPc monitor.

# **TOOLS:**

Þ

Phillips Head [Screwdriver:](file:///Item/Philips_Head_Screwdriver_Size_PH1) Size PH1 (1)

**PARTS:**

New Dell 1908FP LCD Monitor USB Board [715G1666-1-3](file:///Item/New_Dell_1908FP_LCD_Monitor_USB_Board_715G1666-1-3) (1)

#### **Step 1 — USB Motherboard**

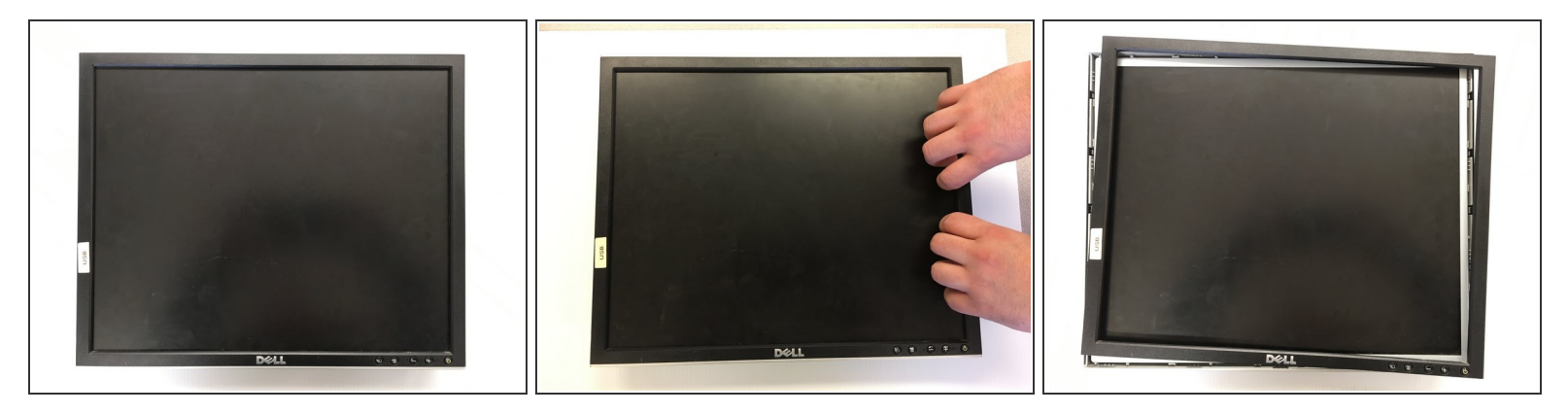

- Pop the front bezel off by inserting fingers underneath the left or right inside edge of screen.
- Do not try to remove the bezel completely as there is a ribbon cable attached to the bottom for the buttons located in the bottom right hand corner. /ľ
- A lot of pressure is required to remove the bezel. Do not be afraid of asserting some force.

#### **Step 2**

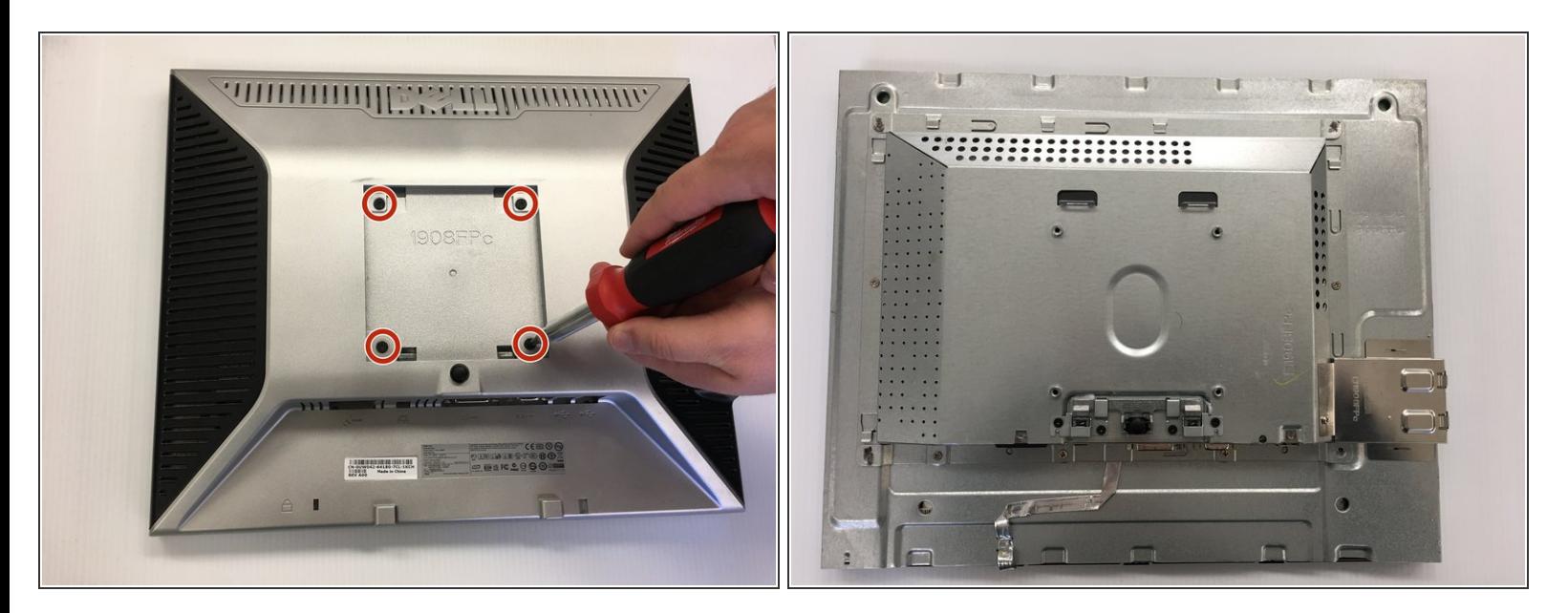

Turn the monitor over. Unscrew the four 4mm x 10mm screws on the back of the monitor and remove the plastic backing.  $\bullet$ 

## **Step 3**

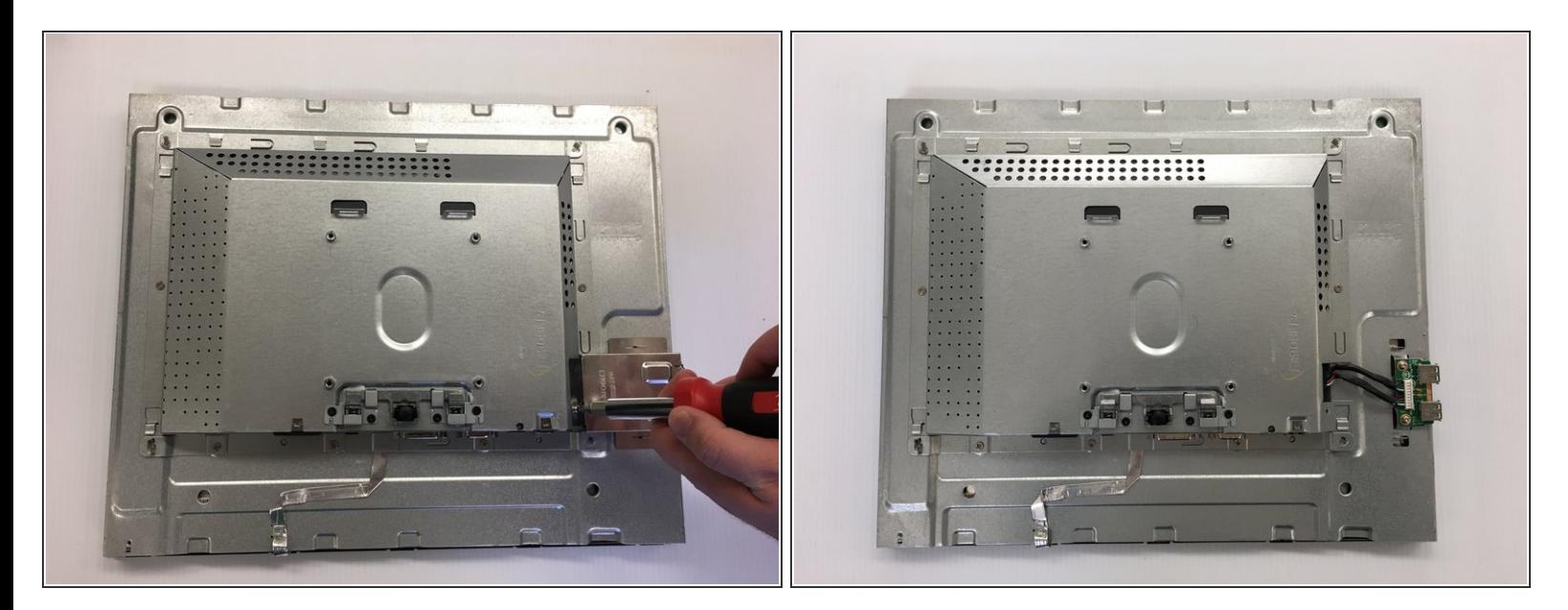

- Unscrew the 3mm x 4mm screw that retains the side USB shield.
- Remove shield and set aside.

### **Step 4**

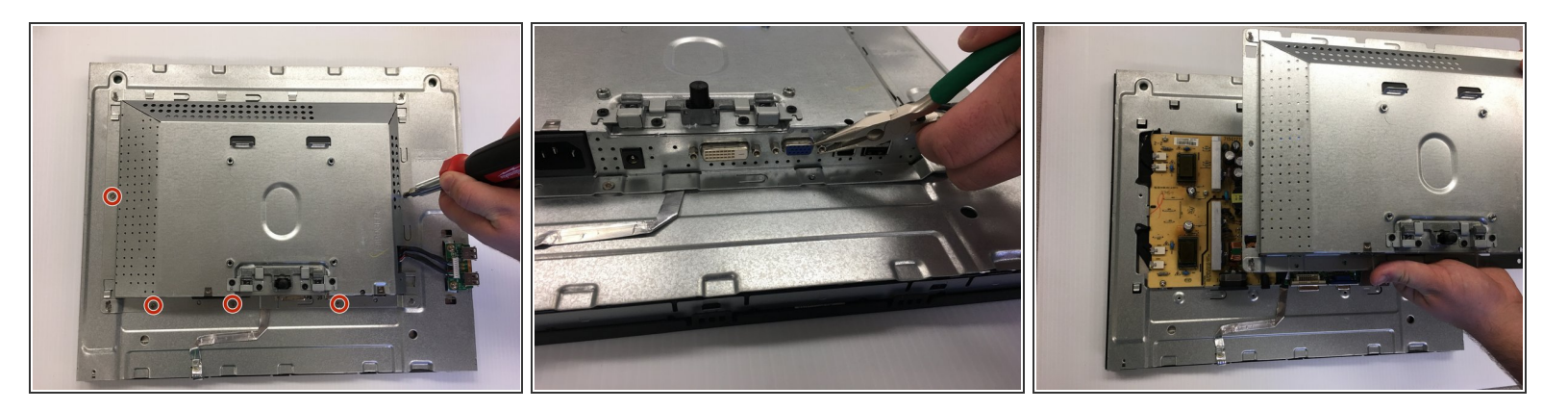

- Remove the five 3mm x 2mm screws that retain the metal cover protecting the electronics.
- Remove the four 2.75mm x 6.75mm studs by the video imput ports.
- Slide the cover downwards to unlock and remove cover.

## **Step 5**

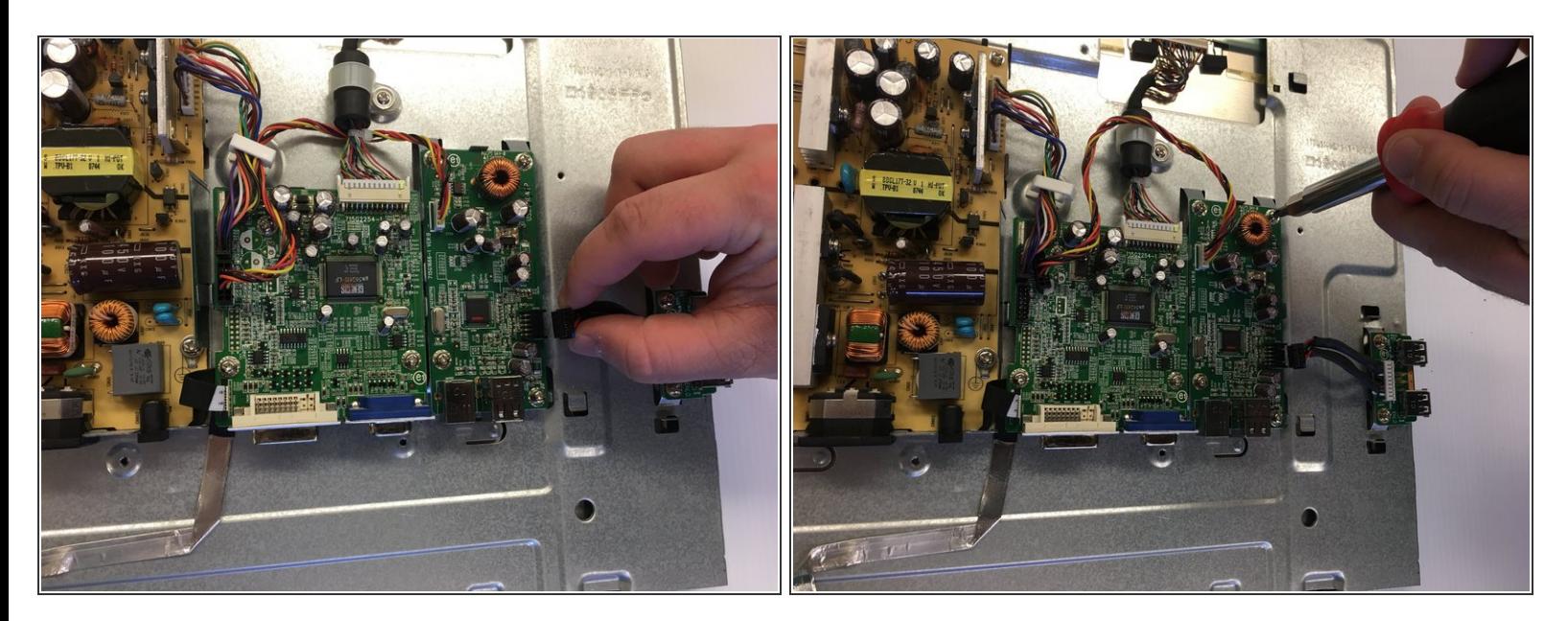

- Unplug board connections.
- Uncsrew the four 3mm x 5.5mm screws that hold the USB motherboard down.
- Get new board ready to install.

You now know how to replace the USB motherboard on a Dell 1908FPc monitor.